Pago In Rete - che diventa OBBLIGATORIO per tutte le Scuole dal 30 giugno 2020 consente alle famiglie di effettuare il pagamento degli avvisi telematici, relativi ai contributi scolastici (attività curriculari ed extracurriculari a pagamento, visite guidate, viaggi di istruzione ed altro) emessi dalle Segreterie scolastiche per gli alunni frequentanti.

In pratica, la scuola emetterà degli "Avvisi digitali di pagamento" che i genitori riceverano sulla propria casella di posta elettronica.

Si può scegliere di pagare online con: carta di credito, bollettino postale online o addebito in conto, oppure pagare direttamente presso le tabaccherie, sportelli bancari autorizzati o altri prestatori di servizi di pagamento (PSP) esibendo il documento di pagamento predisposto dal sistema, che riporta BAR-Code e QR-Code. Oltre l'esecuzione di pagamenti, il servizio consente di visualizzare il quadro sintetico e aggiornato dei pagamenti eseguibili e di scaricare le ricevute dei pagamenti effettuati.

Per accedere al servizio bisogna essere in possesso di "credenziali":

- o essere già registrati al portale PAGOinRETE del Ministero (le credenziali sono le stesse usate al momento della domanda di iscrizione online dei propri figli alla classe prima);

- se si ha un' identità digitale SPID (Sistema Pubblico di Identità Digitale), si può accedere con le credenziali SPID;

- per il personale già registrato su Istanze Online (credenziali Polis), si possono utilizzare queste.

# ACCESSO AL SERVIZIO PAGOINRETE

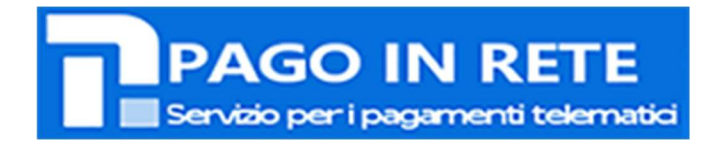

## Fasi propedeutiche al corretto funzionamento della procedura:

### 1. Verificare il possesso e il corretto funzionamento di una casella di posta elettronica del genitore:

Considerato che tutte le comunicazioni saranno effettuate tramite email (Posta elettronica), un genitore per famiglia dovrà possedere una casella di posta elettronica.

### I genitori che non hanno un indirizzo email

personale dovranno dotarsene urgentemente (ad es., su Google Mail si può avere una casella di posta elettronica gratuita).

### 2. Testare il funzionamento della propria casella di posta elettronica.

Al fine di evitare interruzioni del servizio dovute ad errori negli indirizzi di posta elettronica, si invitano tutti i genitori a verificare il funzionamento della propria casella e-mail.

Le credenziali per accedere al servizio sono quelle usate al momento della domanda di iscrizione online dei propri figli alla classe prima della Scuola.

### Per i genitori che NON fossero più in possesso delle credenziali di iscrizione a scuola:

3. Registrarsi con urgenza sulla piattaforma dedicata al servizio PagoInRete avendo cura di inserire correttamente tutti i dati compreso l'indirizzo email: https://iam.pubblica.istruzione.it/iam-ssum/registrazione/step1/ (link esterno)

4. Dopo l'esito positivo della procedura di registrazione, è possibile consultare la propria scheda personale accedendo alla pagina: https://iam.pubblica.istruzione.it/iam-ssum/sso/login… (link esterno).

### Tutorial e notizie

- Pago in rete come accedere al servizio: https://www.istruzione.it/pagoinrete/accedere.html
- Pago in rete come effettuare i pagamenti: https://www.istruzione.it/pagoinrete/come.html
- Pago in rete visualizzare gli istituti di credito Prestatori di Servizi di Pagamento (PSP): https://www.istruzione.it/pagoinrete/istituti.html
- elenco dei PSP (dove pagare): https://www.agid.gov.it/it/piattaforme/pagopa/dovepagare

#### Assistenza

Per richieste di assistenza relative al sistema Pago In Rete da parte delle famiglie è disponibile il numero di telefono: 080 / 9267603, attivo dal lunedì al venerdì dalle ore 8:00 alle ore 18:30.

Documenti:

Informativa privacy della scuola alle famiglie

Richiesta associazione PagoInRete + Nota del Ministero

Brochure

FAQ pagamenti scolastici

Manuale pagamenti scolastici

PAGOINRETE: GUIDA PER FAMIGLIE E PERSONALE

o In Rete - che diventa OBBLIGATORIO per tutte le Scuole dal 30 giugno 2020 - consente alle famiglie di effettuare il pagamento degli avvisi telematici, relativi ai contributi scolastici (attività curriculari ed extracurriculari a pagamento, visite guidate, viaggi di istruzione ed altro) emessi dalle Segreterie scolastiche per gli alunni frequentanti.

In pratica, la scuola emetterà degli "Avvisi digitali di pagamento" che i genitori riceverano sulla propria casella di posta elettronica.

Si può scegliere di pagare online con: carta di credito, bollettino postale online o addebito in conto, oppure pagare direttamente presso le tabaccherie, sportelli bancari autorizzati o altri prestatori di servizi di pagamento (PSP) esibendo il documento di pagamento predisposto dal sistema, che riporta BAR-Code e QR-Code. Oltre l'esecuzione di pagamenti, il servizio consente di visualizzare il quadro sintetico e aggiornato dei pagamenti eseguibili e di scaricare le ricevute dei pagamenti effettuati.

Per accedere al servizio bisogna essere in possesso di "credenziali":

- o essere già registrati al portale PAGOinRETE del Ministero (le credenziali sono le stesse usate al momento della domanda di iscrizione online dei propri figli alla classe prima);

- se si ha un' identità digitale SPID (Sistema Pubblico di Identità Digitale), si può accedere con le credenziali SPID;

- per il personale già registrato su Istanze Online (credenziali Polis), si possono utilizzare queste.

# ACCESSO AL SERVIZIO PAGOINRETE

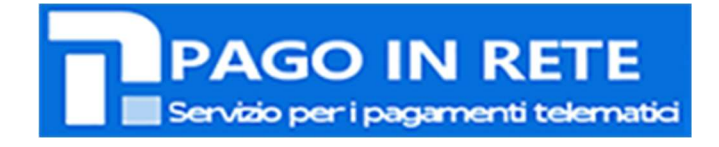

Fasi propedeutiche al corretto funzionamento della procedura:

### 1. Verificare il possesso e il corretto funzionamento di una casella di posta elettronica del genitore:

Considerato che tutte le comunicazioni saranno effettuate tramite email (Posta elettronica), un genitore per famiglia dovrà possedere una casella di posta elettronica.

## I genitori che non hanno un indirizzo email

personale dovranno dotarsene urgentemente (ad es., su Google Mail si può avere una casella di posta elettronica gratuita).

## 2. Testare il funzionamento della propria casella di posta elettronica.

Al fine di evitare interruzioni del servizio dovute ad errori negli indirizzi di posta elettronica, si invitano tutti i genitori a verificare il funzionamento della propria casella e-mail.

Le credenziali per accedere al servizio sono quelle usate al momento della domanda di iscrizione online dei propri figli alla classe prima della Scuola.

Per i genitori che NON fossero più in possesso delle credenziali di iscrizione a scuola:

3. Registrarsi con urgenza sulla piattaforma dedicata al servizio PagoInRete avendo cura di inserire correttamente tutti i dati compreso l'indirizzo email: https://iam.pubblica.istruzione.it/iam-ssum/registrazione/step1/ (link esterno)

4. Dopo l'esito positivo della procedura di registrazione, è possibile consultare la propria scheda personale accedendo alla pagina: https://iam.pubblica.istruzione.it/iam-ssum/sso/login… (link esterno).

### Tutorial e notizie

- Pago in rete come accedere al servizio: https://www.istruzione.it/pagoinrete/accedere.html
- Pago in rete come effettuare i pagamenti: https://www.istruzione.it/pagoinrete/come.html
- Pago in rete visualizzare gli istituti di credito Prestatori di Servizi di Pagamento (PSP): https://www.istruzione.it/pagoinrete/istituti.html
- elenco dei PSP (dove pagare): https://www.agid.gov.it/it/piattaforme/pagopa/dovepagare

#### Assistenza

Per richieste di assistenza relative al sistema Pago In Rete da parte delle famiglie è disponibile il numero di telefono: 080 / 9267603, attivo dal lunedì al venerdì dalle ore 8:00 alle ore 18:30.

### Documenti:

Informativa privacy della scuola alle famiglie

Richiesta associazione PagoInRete + Nota del Ministero

Brochure

FAQ pagamenti scolastici

Manuale pagamenti scolastici

PAGOINRETE: GUIDA PER FAMIGLIE E PERSONALE

Nota del Ministero alle scuole su PagoInRete